# **Oculus Virtual Reality (VR) Set up and Play Instructions**

**Disclaimer: Using VR can cause motion sickness. Take breaks often especially if you start to feel sick. Do not play the VR alone.**

- 1. Reset the Chromecast:
	- a. Connect tablet to local VR Network.
	- b. Factory Reset-Hold the button in on the Chromecast until it blinks faster and resets.
	- c. Connect Chromecast to tablet using Google Home App.
	- d. Go to Google Home
		- i. Hit + in upper left corner
		- ii. Click set up device
		- iii. Click new device
		- iv. Click Oculus
		- v. Hit next
		- vi. Hit scan it, then click yes
		- vii. Click connect
		- viii. Confirm F8L4

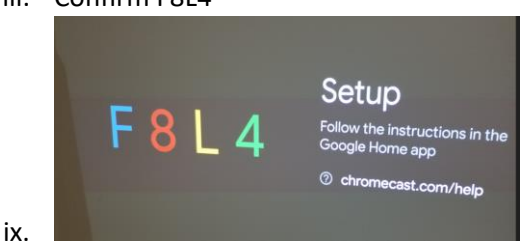

- x. Hit agree
- xi. Decline all advertisements
- xii. Hit any device you want, Attic, home etc…
- xiii. It should be connected at this point.
- 2. Optional: Only if you want to broadcast to viewers. It will still work without these steps however only the player wearing the headset will see game.
	- a. Turn on android tablet and connect to the mobile hotspot Wi-Fi signal.
		- i. Settings > Connections > Wi-Fi > Select network and enter password if needed
	- b. Connect Chromecast to projector or TV.
		- i. Plug HDMI dongle into TV or projector. Plug in USB power to end of dongle and into available USB port on TV or projector.
	- c. Turn on TV or Projector and change input to HDMI
- 3. Put on Oculus headset. Adjust straps so it fits snug on your head but not too tight either.
	- a. Press power button on right side.
	- b. Pick up the controllers and place the controller's straps around wrist and hold them in the correct hands.
- 4. Create play boundary
	- a. Pull trigger with pointer finger to select "Create Boundary"
	- b. Confirm floor level. Select "Reset" and slowly bend over to lightly touch ground and hit trigger again.
- c. Follow instructions on headset to "draw" on floor to create play area boundary. This will be what keeps you in the play area and safe. Make sure that you have enough space to play where you won't hit or run into anything.
- 5. Optional: to broadcast to TV or projector.
	- a. Now that the headset is on point to bottom taskbar and select "Quick settings" and then Wi-Fi.
	- b. Select the same Wi-Fi you connected to earlier.
	- c. Go back and on the bottom taskbar select the "Share" red arrow icon.
	- d. Select "Cast"
	- e. Select "Oculus Chromecast"
	- f. Note: you might see an error message, as long as it comes up on the TV it is okay.
- 6. Ready to play!
	- a. Click on the nine dots icon on the right of the taskbar. This opens all apps to play.
	- b. To go back to the home taskbar menu, press the oval Oculus button on the right controller.

#### **Troubleshooting:**

A new player puts on headset and the boundary isn't correct.

- On the right controller press the button with an oval icon under the joystick. This opens the taskbar. Select the quick settings on the left then select "Guardian Boundary". Get in position and click "Roomscale" then confirm.

After removing the headset the casting feature to TV or projector is disconnected.

- Click the red "Share" button on taskbar to reconnect to the Oculus Chromecast.

## **Games List:**

You will not be able to download any other games yourself or access the internet. If there is a VR game, you think we should add please send Crystal Marschall an email at [marschall@winnefox.org](mailto:marschall@winnefox.org) to make a request.

#### **Beat Saber**

• Use your arms/controllers to move to the beat and slash incoming cubes. The goals is to make players almost dance while cutting the cubes and avoiding the obstacles. Fast paced but very fun.

#### **Job Simulator**

• Become a chef, office worker, convenience store clerk, or auto mechanic. Slower paced and you can choose what to do.

#### **Bait**

• A basic fishing game that is slow paced.

#### **VR Karts: Sprint**

• Hop in a go-kart and race around the track! This game is easier if you sit down.

#### **Unplugged: Air Guitar**

• Use just your hands to rock out, very similar to Guitar Hero. This game is a little bit more challenging to grasp and uses some strong rock-n-roll language.

#### **Epic Roller Coasters**

• Ride a roller coaster for fun or shoot the targets on a moving coaster to earn points. You can sit down for this one as it can be disorientating.

#### **Wander**

• Explore the world through pictures and Google street view. Teleport to a random location or visit the most popular landmarks worldwide.

#### **Ocean Drift**

• Dive underwater and choose the wildlife you want to view and learn about in their natural habitat. Sharks, manatees, whales, dolphins, turtles, deep sea creatures and more await you!

#### **National Geographic Explore VR**

• Explore the world further and take pictures using the built in camera. You can send these pictures to the tablet.

#### **Bowling**

Make sure the wrist strap is on! Choose your bowling alley and bowl to music through YouTube. Slow paced and yes you can use bumpers.

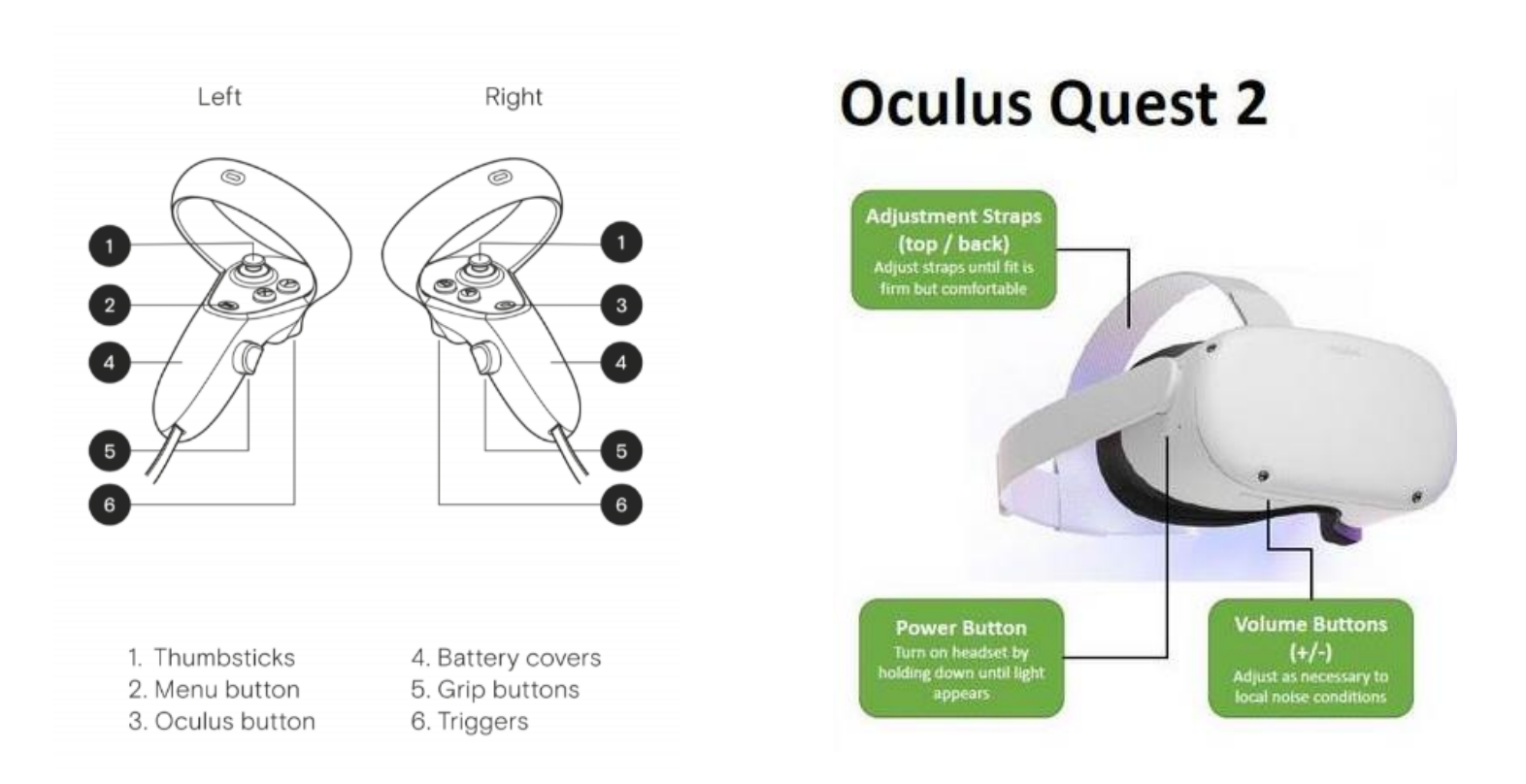

#### **Getting to know the VR Headset**

The VR headset should always be placed on the charging base and stand when not in use or in protected gray case. You should be able to use with your glasses if applicable but DO NOT have your glasses lenses touching the VR lenses.

The headset will adjust for each user. Put on the head set and adjust the top Velcro straps to fit your head. You can also adjust the back side clips to fit more comfortably on your head. You will want it to fit tight, so that it doesn't fall off your head. The power button is on the right side of the headset and the volume button is on the right underneath the headset.

To clean the headset, use the included microfiber cloth for the inside lenses. **DO NOT use any liquid or other cleaners for the lenses!!!!** Use the included alcohol wipes for the black foam pieces surrounding the head directly. Do not use these anywhere else.

## **Oculus VR Headset Kit Contents**

- 1 Charge Dock
- 1 Extra Facial Interface & Foam Replacement Comfort Set
- 1 1.5 USB-C to USB-C cable
- 1 Google Chromecast HDMI cable
- 1 USB3.2 VR link cable
- 1 box of alcohol pads
- 1 Samsung Galaxy Tablet A7 Lite
	- 1 Wall/USB Charger
	- 1 USB-A to USB-C Cable
- 1 Oculus Headset **(Put in Gray Case)**
	- 1 Black Glasses Spacer **(Put back in Headset over the lens)**
- 2 Oculus Hand Controllers **(Put in Gray Case)**
- 1 Gray Travel Case for Headset and Controllers with carrying straps **NOTE: (Put contents below in travel case on the zipper side)**
	- 1 Power Adapter
	- 1 Charging Cable
	- 1 Reference Guide
	- 1 Safety &Warranty Guide
	- 1 Ziplock bag of batteries (10 batteries)
	- 1 Microfiber cloth
	- 2 Grip covers
	- 2 Thumb button caps
	- 2 Hand straps

### **!!! Please make sure all of these items are in the bin when returning to WCTS!!!**

**Please Contact Crystal Marschall at WCTS with any questions or concerns with this kit.** 

**Email: [marschall@winnefox.org](mailto:marschall@winnefox.org)**

**Phone: 920.361.1916**